Dear user,

For you to continue measuring on the MyMcRoberts platform, two steps are required.

## 1. Check Login details

You have received a one-time activation link from the McRoberts login provider. If you have not received this link, you can reset your password manually on the login page by clicking "Reset your password"

On this page please check the following and adjust if needed:

- Change your **password**
- Your first + last name
- Your current **time zone**

NOTE: Using an incorrect time zone can cause incorrect behavior so please check this setting carefully.

After setting your password, you will be able to log in at <a href="https://my2.mcroberts.nl">https://my2.mcroberts.nl</a> in the future using your email and your password.

## 2. Adjust the "run" file on your computer.

In order to perform measurements using the devices from McRoberts, the program Dynaport Manager needs to be updated. This program communicates with the connected device and is required to be updated manually (once) for security reasons.

Instructions how to adjust the "run" file are listed below. Please make sure you have <u>ADMINISTRATOR</u> rights before you try the following actions.

- 1. First, close all current browsers and close the DynaPort Manager
- Close all current browsers
- Close the program DynaPort Manager. You can close the program by clicking on the program icon, in the right bottom of your screen (see image below). Right-mouse click on the icon and click on 'Exit'.

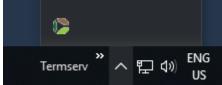

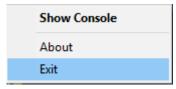

2. Download the new "run" file and save it where you can find it (e.g. Desktop).

You can download the file via:

https://mcrobertsbv.sharepoint.com/:u:/s/Public/Ed\_B0JaTsZZIICW44RyZojwBrGvuLwBDkWXsmweHHsFWjg?e=5HudBT&download=1

- 3. In the following path on your computer the McRoberts DynaPort Manager software is installed by default:
- "C:\Program Files (x86)\McRoberts\DynaPortManager"

In this folder you can copy and replace the just downloaded file called "Run(.cmd)". Confirm you want to replace this file.

4. Double-click the file called Run.

DynaPort Manager is now running, and you should be able to use it again to perform measurements on <a href="https://my2.mcroberts.nl">https://my2.mcroberts.nl</a>

If you have any questions regarding this process, please contact <a href="mailto:support@mcroberts.nl">support@mcroberts.nl</a>.

## Manuals can be found here:

- https://www.mcroberts.nl/mt-support/
- https://www.mcroberts.nl/mm-support/

Kind regards, Met vriendelijke groet,

**McRoberts Support Team** 

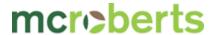

Watch how our Dynaport MoveMonitor works here

Raamweg 43 | 2596 HN The Hague | The Netherlands

**\*** +31 (0) 70 310 6462

■ http://www.mcroberts.nl

Follow us on in